# Stopwatch

## Lesson 1

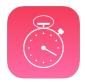

### Description

Build the application interface using Interface Builder, and learn how to adjust interface elements with the Size Inspector and Auto Layout constraints.

### **Learning Outcomes**

- Describe the Model-View-Controller pattern and identify the view and controller in an Xcode project.
- Analyze a user interface and subdivide it into components.
- Assemble an iOS app interface using Interface Builder.
- Use Auto Layout constraints to position multiple interface elements.
- Experiment with Interface Builder previews.

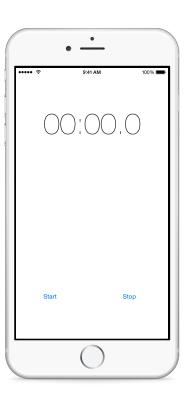

## Vocabulary

| user interface  | Model-View-Controller | view                 |
|-----------------|-----------------------|----------------------|
| view controller | Interface Builder     | IB Object Library    |
| Auto Layout     | constraint            | Attributes Inspector |
| Size Inspector  |                       |                      |

#### **Materials**

- · Stopwatch Lesson 1 Xcode project
- · Model-View-Controller presentation

### **Opening**

Once we have a clear idea for an app, how do we start building the user interface?

### Agenda

- Present the concepts of Model-View-Controller, focusing on views and view controllers, and how they work together to present the UI of an iOS app.
- With Interface Builder, use the Object Library (\times\mu) to add a Label for displaying the elapsed time, and change its contents to **00:00.0**.
- Use the Attributes Inspector (<a>\tag{\circ}\$#4) and Size Inspector (<a>\tag{\circ}\$#5) to adjust the Label position, size, color and typeface.
- Add constraints to the Label by Control-dragging upwards from the Label to the main view, and selecting *Center Horizontally in Container* to create a Center X Alignment constraint. Use the Pin tool (In) to create a top Vertical Space constraint.
- Use the Object Library (\tau\mathbb{\mathbb{R}}\textbf{L}) again to add two Buttons, labeled **Start** and **Stop**, to the main view. Adjust their size and position with the Size Inspector (\tau\mathbb{\mathbb{R}}).
- Add a Center Y Alignment constraint to the Buttons by Control-dragging from the Start button to the Stop button, and selecting Center Y. Add a Vertical Space constraint by Control-dragging downward from the Start button to the main view, and selecting Bottom Space to Bottom Layout Guide.
- Add Center X Alignment constraints to both buttons by selecting them both together (#-click), and using the Align tool (E) to select *Horizontal Center in Container* and *Use Current Canvas Value*.

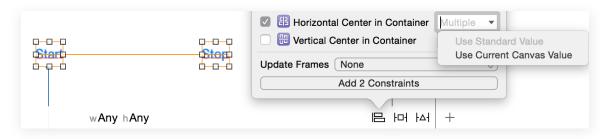

- Using the Assistant Editor (\tau\mathbb{H}\omega), add different devices to the Preview, and observe how the interface elements adapt to the different size classes.
- Run the app (\*\*R) to witness the interface displayed within the iOS Simulator.

## Closing

What are the benefits and drawbacks to starting the construction of an app with the interface first?

#### Modifications and Extensions

- Delete the existing constraints, and experiment with using different constraints to achieve a desired layout that works well in multiple size classes. Use the Assistant Editor Preview to view the results.
- Add the label and buttons to the interface using only code, and critique the benefits and drawbacks of this procedural approach with the declarative approach supported by Interface Builder.

#### Resources

Cocoa Core Competencies: Model-View-Controller https://developer.apple.com/library/ios/documentation/General/Conceptual/DevPedia-CocoaCore/MVC.html

Interface Builder Help: Building User Interfaces https://developer.apple.com/library/ios/recipes/xcode\_help-interface\_builder/Chapters/AboutInterfaceBuilder.html

Start Developing iOS Applications Today: Designing the User Interface https://developer.apple.com/library/ios/referencelibrary/GettingStarted/RoadMapiOS/DesigningaUserInterface.html

Adaptive User Interfaces https://developer.apple.com/design/adaptivity/

Adding Auto Layout Constraints with the Pin and Align Tools https://developer.apple.com/library/ios/recipes/xcode\_help-IB\_auto\_layout/chapters/pinconstraints.html

Auto Layout Guide: Working with Constraints in Interface Builder https://developer.apple.com/library/ios/documentation/UserExperience/Conceptual/AutolayoutPG/WorkingwithConstraints/WorkingwithConstraints.html

About Designing for Multiple Size Classes https://developer.apple.com/library/ios/recipes/xcode\_help-IB\_adaptive\_sizes/chapters/AboutAdaptiveSizeDesign.html

View Programming Guide for iOS https://developer.apple.com/library/ios/documentation/WindowsViews/Conceptual/ViewPG\_iPhoneOS/

Interface Builder Help: Previewing Your Layout https://developer.apple.com/library/ios/recipes/xcode\_help-interface\_builder/Chapters/PreviewingLayouts.html#//apple\_ref/doc/uid/TP40009971-CH5-SW1